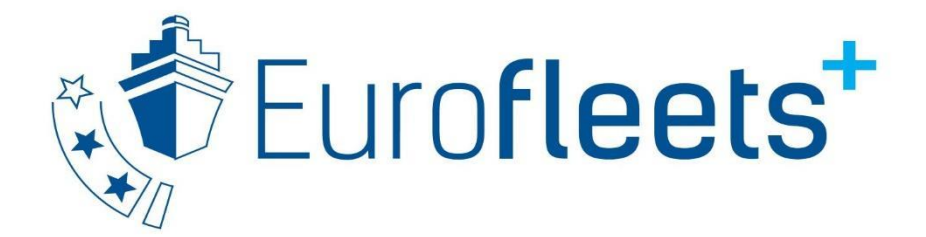

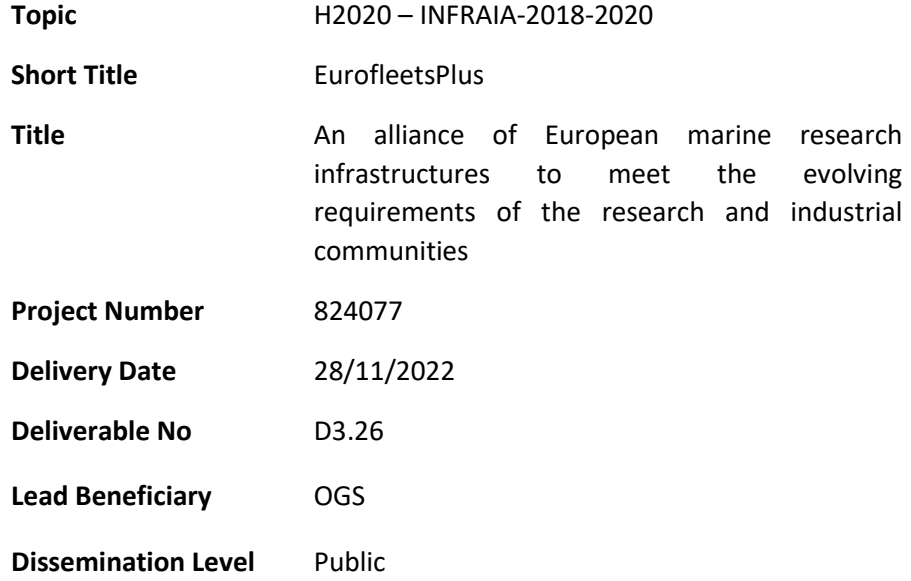

# **Report on validated virtual playground tools on the EVIOR portal**

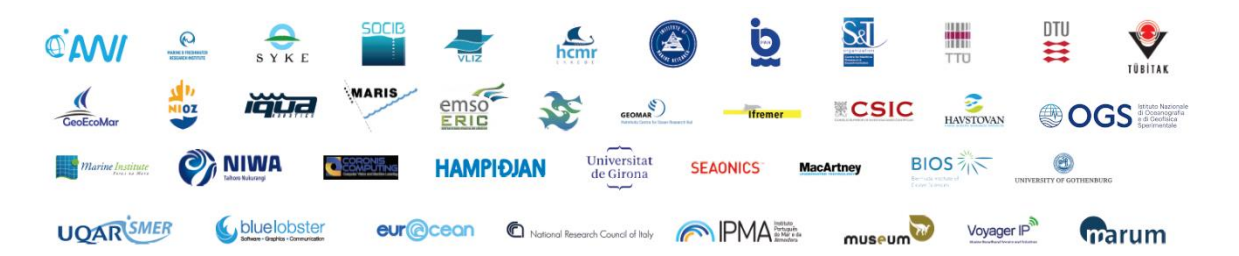

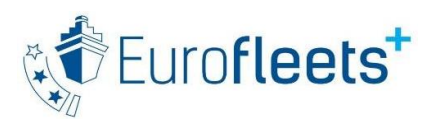

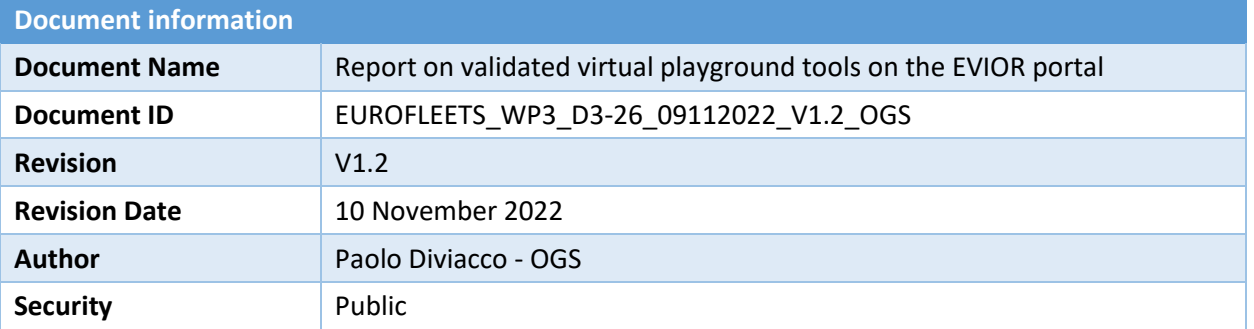

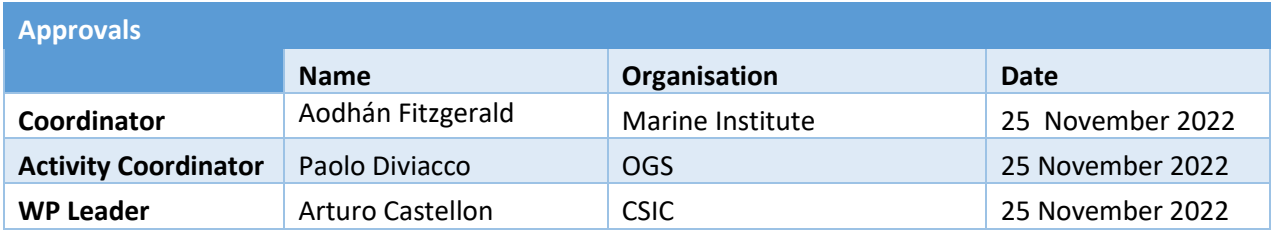

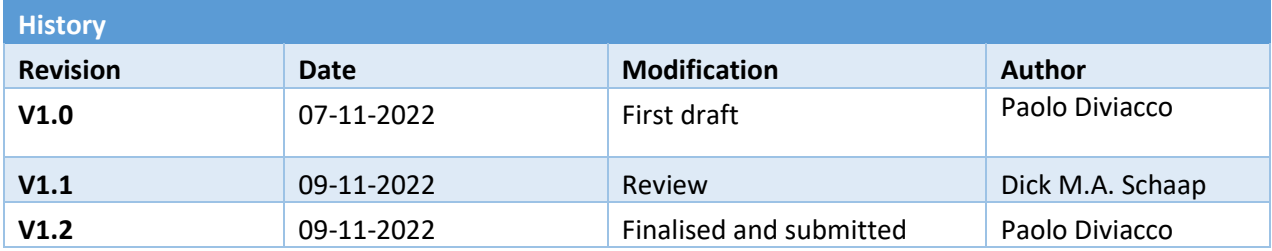

This document contains information, which is proprietary to the EUROFLEETS+ consortium. Neither this document nor the information contained herein shall be used, duplicated or communicated by any means to any third party, in whole or in parts, except with prior written consent of the EUROFLEETS+ Coordinator.

The information in this document is provided as is and no guarantee or warranty is given that the information is fit for any particular purpose. The user thereof uses the information at its sole risk and liability.

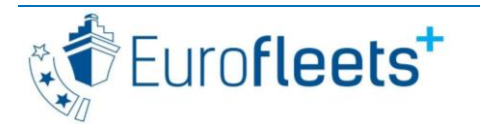

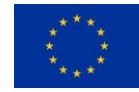

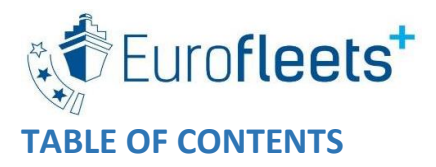

### **Contents**

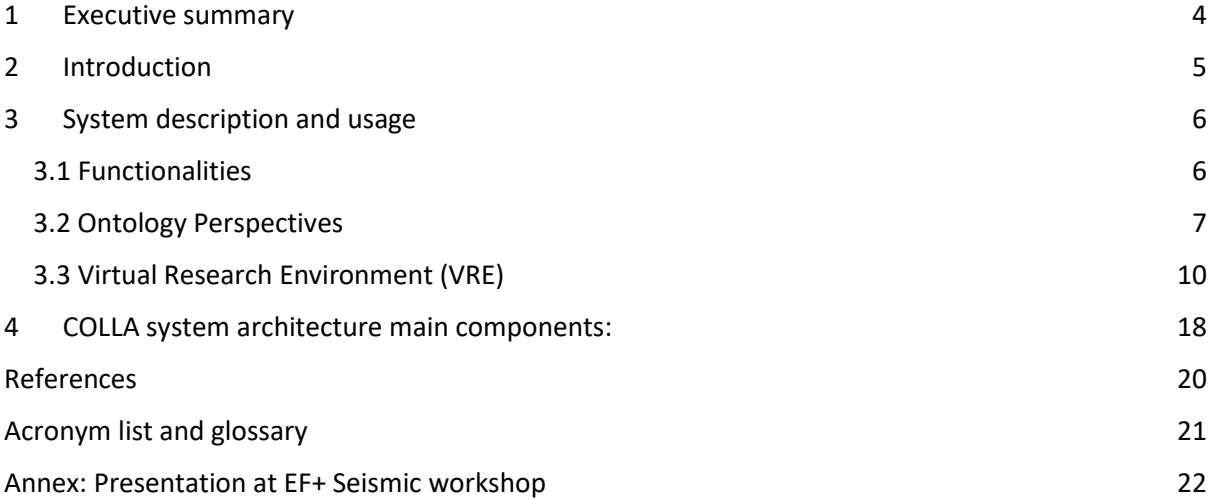

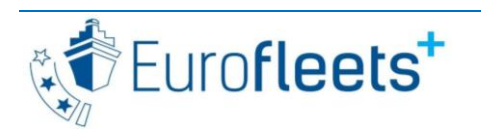

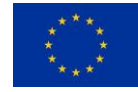

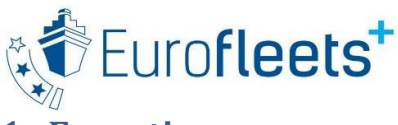

### <span id="page-3-0"></span>**1 Executive summary**

The purpose of WP3 T3.1.4 is to extend the notion of VRE towards that of a Virtual Playground (VP) aiming to pave the road to a new vision of collaborative science that will facilitate to bridge the gaps between different scientific domains and ways of thinking while at the same time preserving peculiarities and backgrounds.

The Eurofleets+ Virtual Playground that has been made available within the JRA 3 task T3.1.4 aims to create a space of data, information and knowledge in which collaborative research can take place in the easiest way.

This deliverable describes the developed software and how to use it. The system can be found at: [https://colla.ogs.it](https://colla.ogs.it/)

It also can be found as one of the components of the EVIOR portal: see<https://evior.eurofleets.eu/>

The software has been extensively tested and has been presented at the Eurofleets+ Seismic workshop that took place 10-12 October 2022.

**Chapter 2:** Introduction. This gives an overview of the system architecture and an introduction to the software.

**Chapter 3:** System description and usage. This chapter describes the Functionalities of the EF+ VP system architecture. This section describes the different perspective used within the system in terms of the ontologies used and the Virtual Research Environment and how to access and use it.

**Chapter 4:** COLLA system architecture main components. This chapter describes the technical components of the system in terms of functionalities

**Chapter 5:** Seismic Workshop. This chapter describes the activities that took place during the Eurofleets+ Seismic workshop that took place 10-12 October 2022.

**Appendix A** provides references to better understand the system structure

**Appendix B** provides an acronym list and glossary

**Appendix C** Presentation of the Virtual playground at the EF+ Seismic workshop.

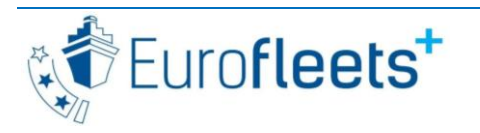

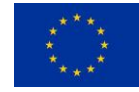

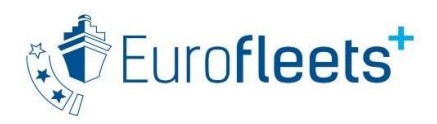

# <span id="page-4-0"></span>**2 Introduction**

The availability of new technologies, the limitations in resources and from a certain point of view also the COVID19 Pandemic, suggests that collaboration among scientists can be moved, for at least some aspects, to the web. There, researchers should confront their knowledge with other researchers from their or other disciplines.

OGS was already working on a collaborative tool aiming at supporting this new perspective through a project called COLLA (see reference section). COLLA aimed at supporting mostly the communicative aspects of collaboration, essentially defining a common map of knowledge and exchanging file, messages and information.

In this perspective the Virtual Playground (VP) developed within EF+ is a first trial to add to what already exists by providing a Virtual Research Environment where researchers have the possibility to process data and share not only results but also methods. This is achieved by sharing scripts themselves. This way it is possible to enlarge the possible methods to pack, transmit, decode and use knowledge. This can be done by means of formalized and non-formalized knowledge.

Deliverable D3.13 extensively described the implications of this perspective and highlighted the difficulties in handling the two approaches from a theoretical and practical point of view. D3.13 proposed a mix between those two approaches that should offer the possibility to retrieve information and data as needed. This is based on the instantiation of artifacts called boundary objects that allows to integrate at the same time different backgrounds and cultures while guiding the actual collaborative work.

Boundary objects are graphic maps that represent nodes and their relations. Nodes can be considered repositories for data and information. In this perspective the system with its map and data, information and knowledge that populate each node becomes the current status of knowledge of the designated community.

Using the COLLA framework, a knowledge space can be built on top of an ontology that can guide researchers' activities. The ontology can be built using software such as for example Protégé and uploaded in COLLA to be visualized using Ontodia, a web based ontology visualizer.

Specifications of the Virtual Playground are proposed in D3.17. The overall system description planned that three main modules should be present, and namely:

- Map (ontology) Viewer that allows to show the boundary object ontology to users and that redirects them to the information contained in each ontology node.
- Messaging within which data preview and processing can be accessed and shared.
- Virtual Research Environment (computing+data): where actual computation and processing on data can be done

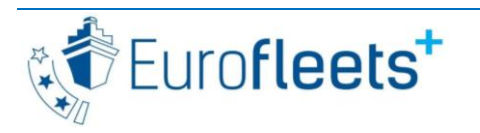

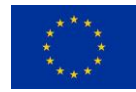

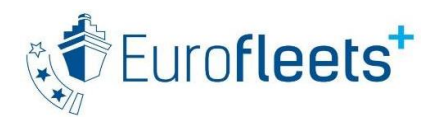

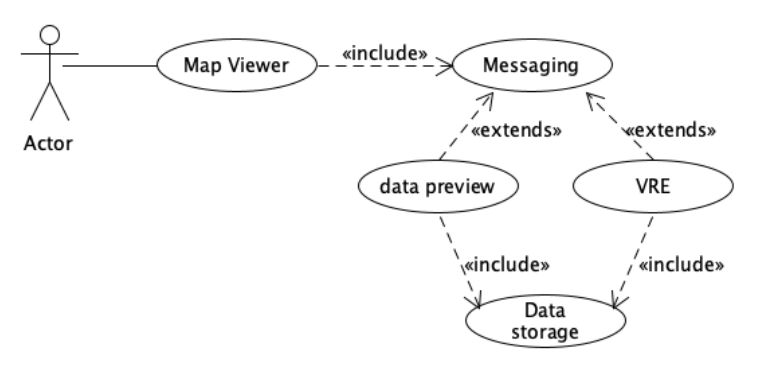

*Figure 1 Virtual Playground system structure*

# <span id="page-5-0"></span>**3 System description and usage**

This chapter describes the developed EF+ VP web based system in terms of its structure, functionalities and use

## <span id="page-5-1"></span>3.1 Functionalities

Colla functionalities can be gathered in two main areas:

- The project knowledge graph and space
- The project management related space

The former is explicitly visualized and used by the members of the team in order to drive through the topics of the discussion and reach the information they need, be it data, files, messages processing scripts or external nodes.

All this acquires meaning being mapped in the project graph and ontology, while the rest of knowledge can remain un-formalized being embedded in discussions, files or documents.

In addition to this a further layer of systematization is overlaid implicitly structuring the discussion in threads within each concept node.

The project management space is related to the hidden mechanisms that are used by COLLA to organize the collaboration.

This relates to user and access management which uses an ontology albeit this is not made public but used only internally by the software. For example, information on the users is stored using FOAF ontology although team members' basic information only is exposed.

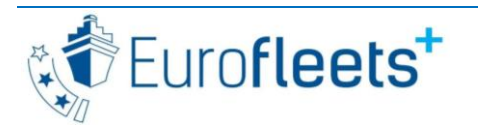

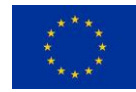

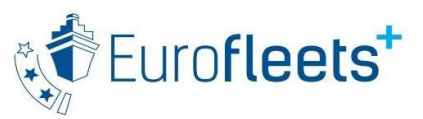

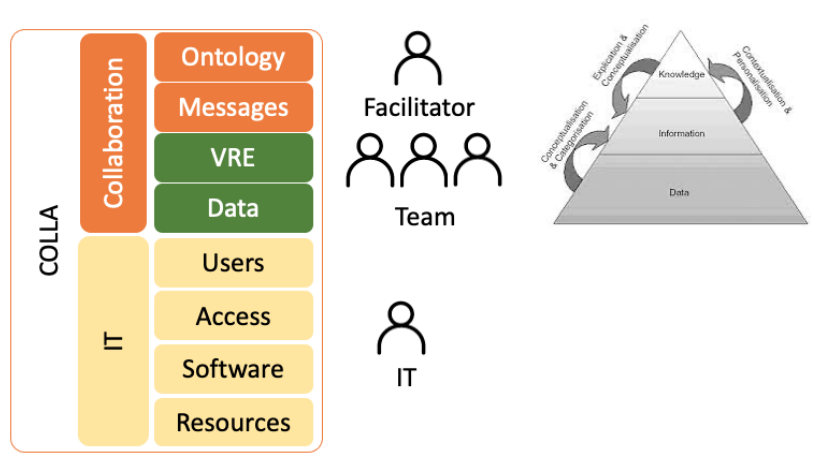

*Figure 2 VP stack of modules and functionalities*

## <span id="page-6-0"></span>3.2 Ontology Perspectives

Colla handles collaborative ontologies in two perspectives:

- **Domains**
- **Projects**

Domain can be used to represent a knowledge domain such as for example the relations between concepts in a scientific theory or hypothesis. This can be used to isolate observations, data processing and analysis or data products within homogeneous nodes so that users can easily retrieve information browsing the map.

The use of these types of ontologies is not guided and team leaders can upload any kind of ontology depending on what he/she considers useful for the description of the designated scientific domain. These ontologies must be created outside COLLA, using for example Protege, and uploaded in COLLA. Of course, there is no control on what is uploaded, that can be completely not useful or even wrong. The Project perspective is based on a set of predefined ontology classes and data and object properties.

These can be combined to produce the specific project ontology. This latter is built directly within COLLA using the *Project ontology builder*. This is a portal wizard that allows to create individuals and associate properties to them. Once the ontology is created it can directly be visualized and used as the project graph.

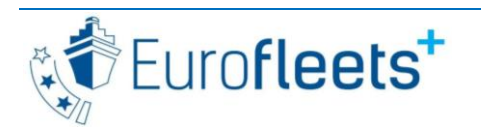

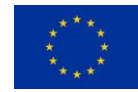

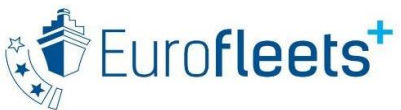

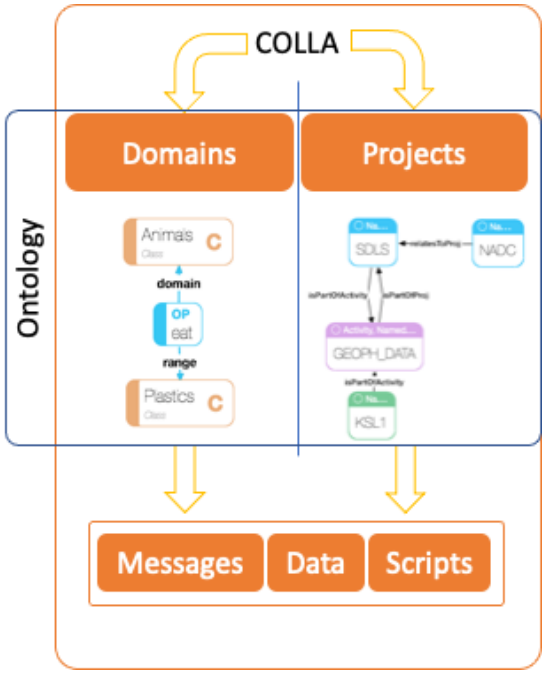

*Figure 1 Two perspectives in using of COLLA, as a Domain or as Project representation. Each node of the represented ontology can accessCOLLA messages, data and scripting tools.*

Both domain and project perspectives can access messages and data stored within each ontology node with the same mechanism. At the same time, it is possible to access and use the Virtual Research Environment (VRE) from both domains and projects, using the scripting tools and file manager provided by COLLA and at the same time embedding the scripts within COLLA messages.

The Map view tool shows an interactive map where nodes are listed. These nodes can be gathered in a graph. Multiple graphs can coexist since they refer to the same set of nodes.

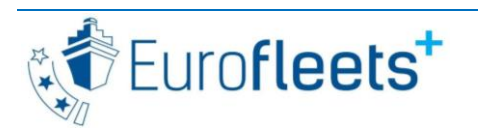

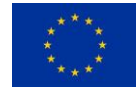

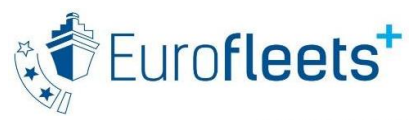

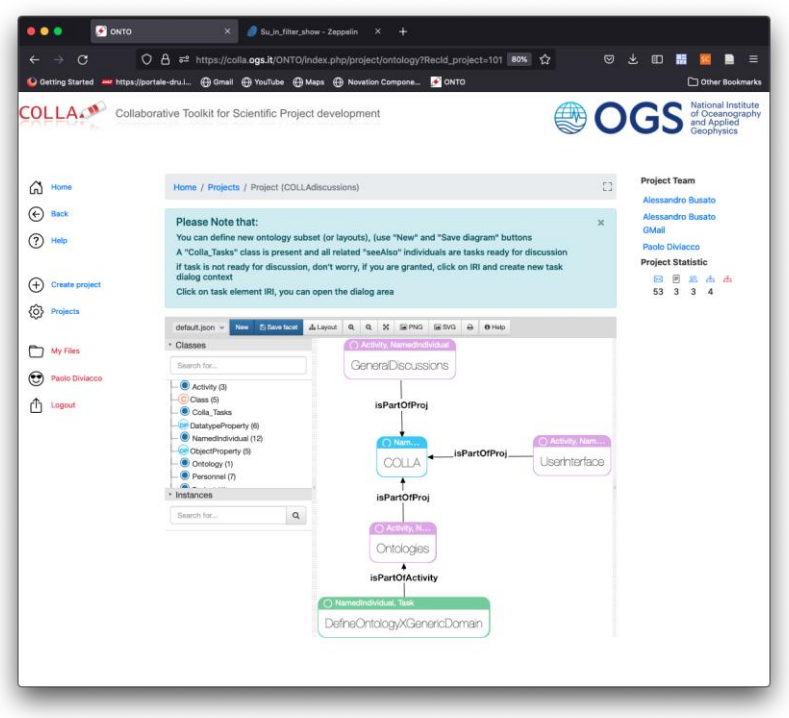

*Figure 2 Ontology visualization in COLLA*

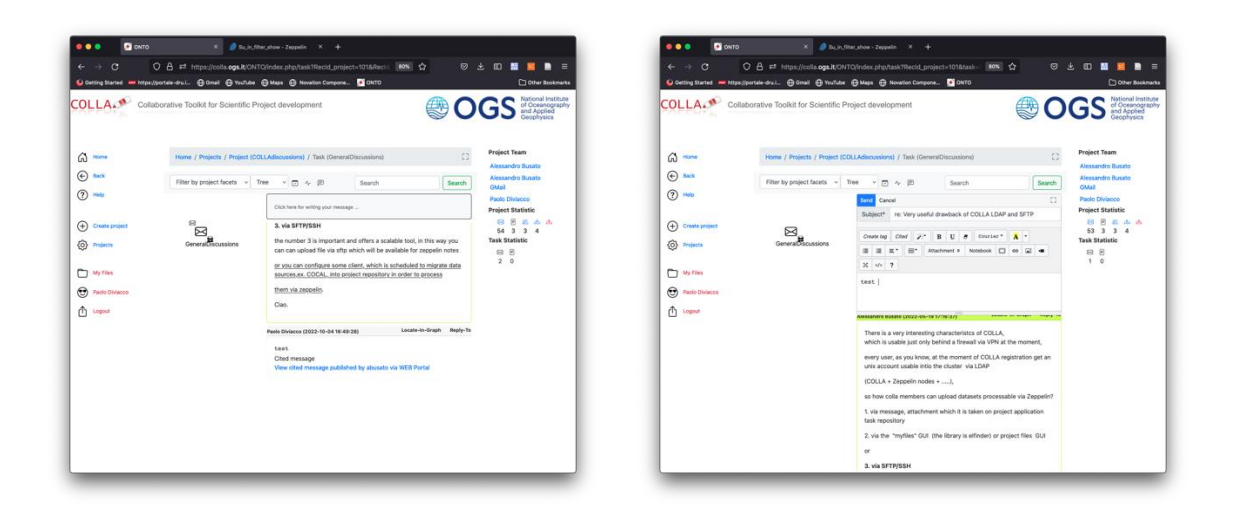

*Figure 3 Writing and replying to COLLA messages*

Clicking one of the nodes it is possible to enter the messaging tool. There, messages are related graphically gathering them by multiple threads of subject. In figure 5 within a test node a single message was written, later a second message is sent as reply and is automatically mapped in the graph that represents the thread of discussion.

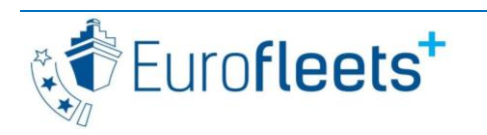

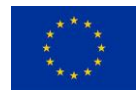

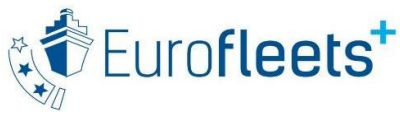

### <span id="page-9-0"></span>3.3 Virtual Research Environment (VRE)

Within the COLLA stack of functionalities the user is enabled to process data through scripts that are run within a notebook paradigm. Notebooks are web-based interactive computing platforms that are based on a server-client application that allows editing and running notebook documents via a web browser. The System is document centric.

Notebooks have two components: a front-end web page and a back-end kernel. The front-end web page allows data scientists to enter programming code or text. The browser then passes the code to the back-end kernel which runs the code and returns the results. Results are shown on the web browser.

Several notebook frameworks exist. COLLA VRE is based on Apache Zeppelin. Although Jupyter is a more known notebook framework, Zeppelin has several advantages. Among them the possibility to combine multiple paragraphs into one line, multi-user configuration via LDAP/Active Directory connectivity and a good integration with Hadoop.

Zeppelin provides interpreters for a lot of specific language/data-processing-backend. This allows users to use Python, C or almost any other scripting language.

Colla team developed a customized interpreter for the specific target of seismic data. This introduces an environment that allows for example to embed all functionalities available while scripting CWP Seismic Unix on remote shells.

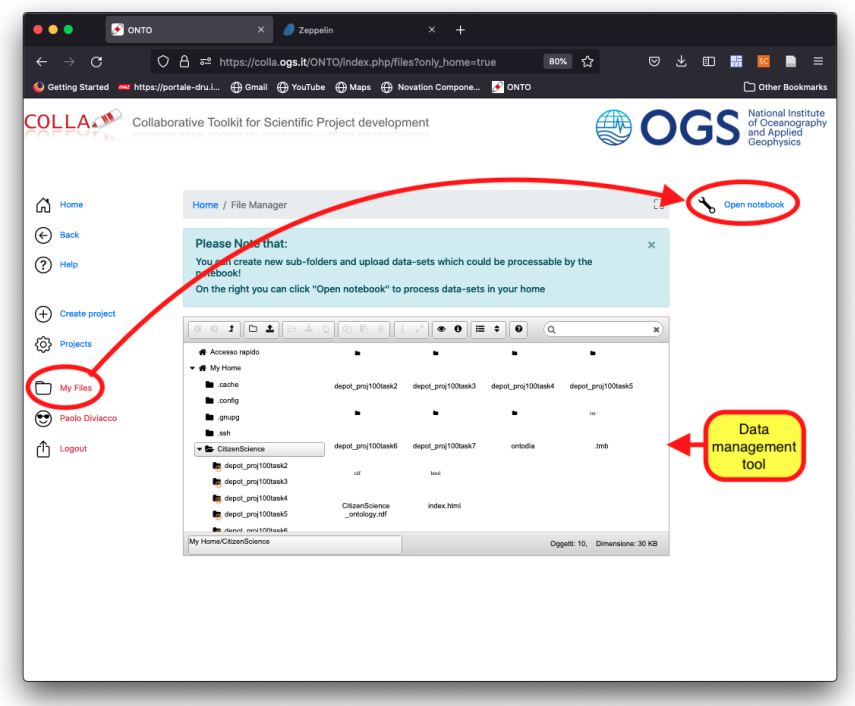

*Figure 4 Sections of the Virtual Playground on the portal*

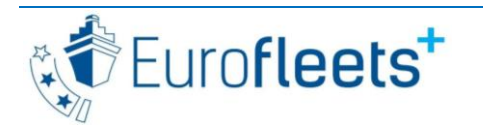

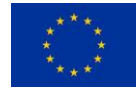

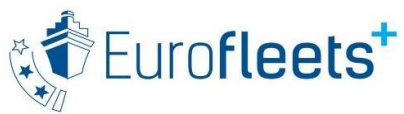

It is possible to access the VRE tools from within COLLA clicking on My Files in the menu. This triggers the visualization of the data management tool and of the notebook menu. The data management tool is an interactive file manager window where all data, images and files in general can be accessed.

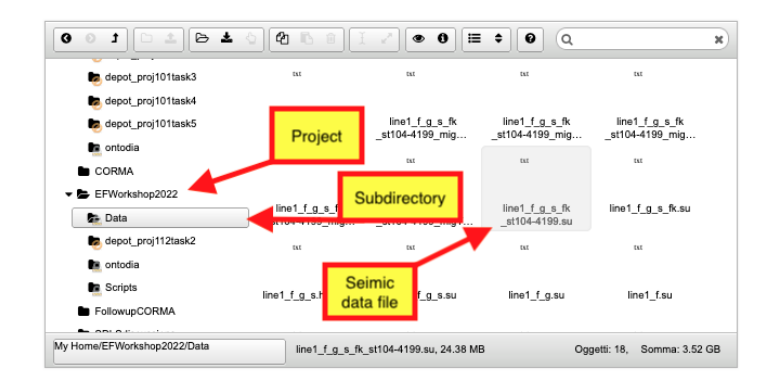

*Figure 5 COLLA file manager*

Files are organized automatically depending on the project they reside in (if they were uploaded within COLLA), while the tool allows users to upload others independently.

Each project has a specific folder. Each node of the ontology has a specific subfolder, where data can be located, in addition it is possible to create, link or mount directories that will be visualized in the file manager.

From the data management tool, each file can be quickly viewed and managed.

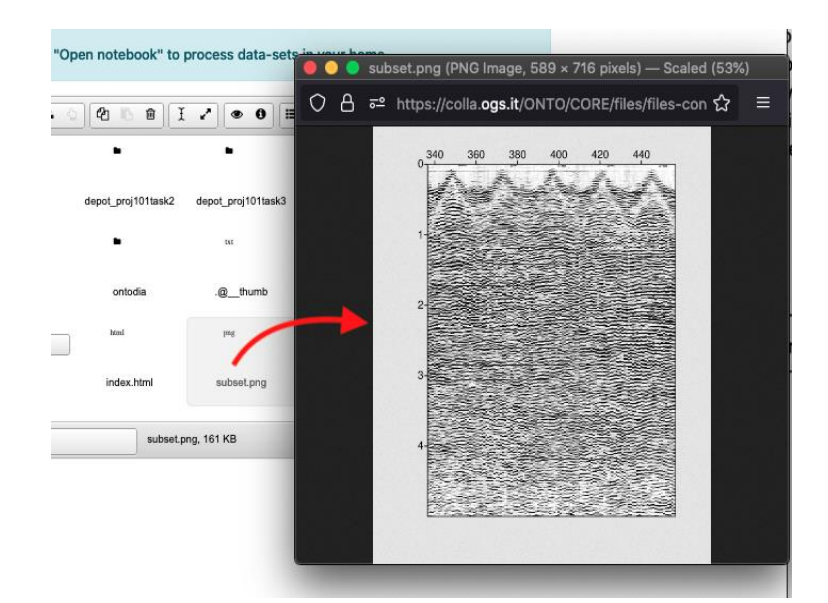

*Figure 6 quick view of files in COLLA File Manager*

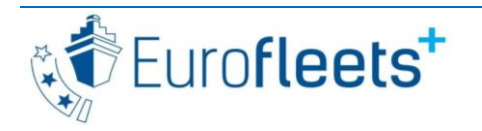

This project has received funding from the EU H2020 research and innovation programme under Grant Agreement No 824077

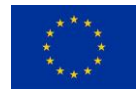

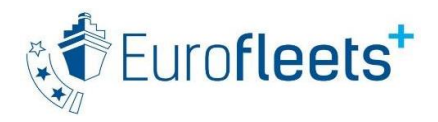

From the file management tool, it is possible to open the Processing tool, which launches the Notebook server (Zeppelin) where scripts can be executed, where notebook documents can be visualized and launched

|                                               | ⊙                                                        | d = https://colla.ogs.it/ONTO/index.php/files?only_home=true                                                                                                    | 80%                | 松                        | ত                     | 圡<br>町         |                                                                    |
|-----------------------------------------------|----------------------------------------------------------|----------------------------------------------------------------------------------------------------|--------------------|--------------------------|-----------------------|----------------|--------------------------------------------------------------------|
|                                               |                                                          | Getting Started war https://portale-dru.i ( C Gmail ( YouTube ( D Maps ( ) Novation Compone ( ONTO                                                                    |                    |                          |                       |                | Other Bookmarks                                                    |
|                                               | Collaborative Toolkit for Scientific Project development |                                                                                                    |                    | 麨                        |                       | $\blacksquare$ | National Institute<br>of Oceanography<br>and Applied<br>Geophysics |
| Home<br>ſ'n                                   | Home / File Manager                                      |                                                                                                    |                    |                          | EG.                   |                | Open notebook                                                      |
| <b>Back</b><br>←                              | <b>Please Note that:</b>                                 |                                                                                                    |                    |                          | $\mathbf{x}$          |                |                                                                    |
|                                               |                                                          |                                                                                                    |                    |                          |                       |                |                                                                    |
| ?<br>Help                                     | notebook!                                                | You can create new sub-folders and upload data-sets which could be processable by the<br>On the right you can click "Open notebook" to process data-sets in your home |                    |                          |                       |                |                                                                    |
| (+<br><b>Create project</b><br>{ି<br>Projects | ◎ 土<br>$\bf{G}$<br>$\odot$<br>$\mathbf{r}$               | $^{o}$<br>Ⅲ ÷<br>$\bullet$<br>٠                                                                                                    | Q<br>$\bullet$     |                          | $\boldsymbol{\times}$ |                |                                                                    |
|                                               |                                                          | $\bullet$<br>Nome                                                                                                    | Permes             | Modificato il            | <b>Dimensio</b>       |                |                                                                    |
| <b>My Files</b>                               | depot_proj101task3<br>depot_proj101task4                 | .DS Store                                                                                                    | lettura            | leri 15:05               | 6 KB                  |                |                                                                    |
|                                               | depot_proj101task5                                       | line1 f g s fk st104-4199 migPS.su                                                                                                    | lettura            | leri 15:10               | 24.38 MB              |                |                                                                    |
| ⋐<br><b>Paolo Diviacco</b>                    | <b>R</b> ontodia                                         | line1_f_g_s_fk_st104-4199_migSt_fk_tvf.su                                                                                                    | lettura            | leri 15:10               | 24.38 MB              |                |                                                                    |
| Logout<br>r٢                                  | CORMA<br>EFWorkshop2022                                  | line1_f_g_s_fk_st104-4199_migSt_fk.su                                                                                                    | lettura            | leri 15:10               | 24.38 MB              |                |                                                                    |
|                                               | <b>B</b> Data                                            | line1_f_g_s_fk_st104-4199_migSt.su                                                                                                    | lettura            | leri 15:09               | 24.38 MB              |                |                                                                    |
|                                               | depot proj112task2                                       | line1_f_g_s_fk_st104-4199_migTK.su<br>line1_f_g_s_fk_st104-4199.su                                                                                                    | lettura<br>lettura | leri 15:09<br>leri 15:05 | 24.38 MB<br>24.38 MB  |                |                                                                    |
|                                               | <b>R</b> ontodia                                         | line1 f a s fk.su                                                                                                    | lettura            | leri 15:00               | 571.29 MB             |                |                                                                    |
|                                               | <b>B</b> Scripts<br>My Home/EFWorkshop2022/Data          | line1 f n e headers                                                                                                    | lathura.           | Dk-kt hal                | 10.57.MR              |                |                                                                    |

*Figure 7 How to access the VRE*

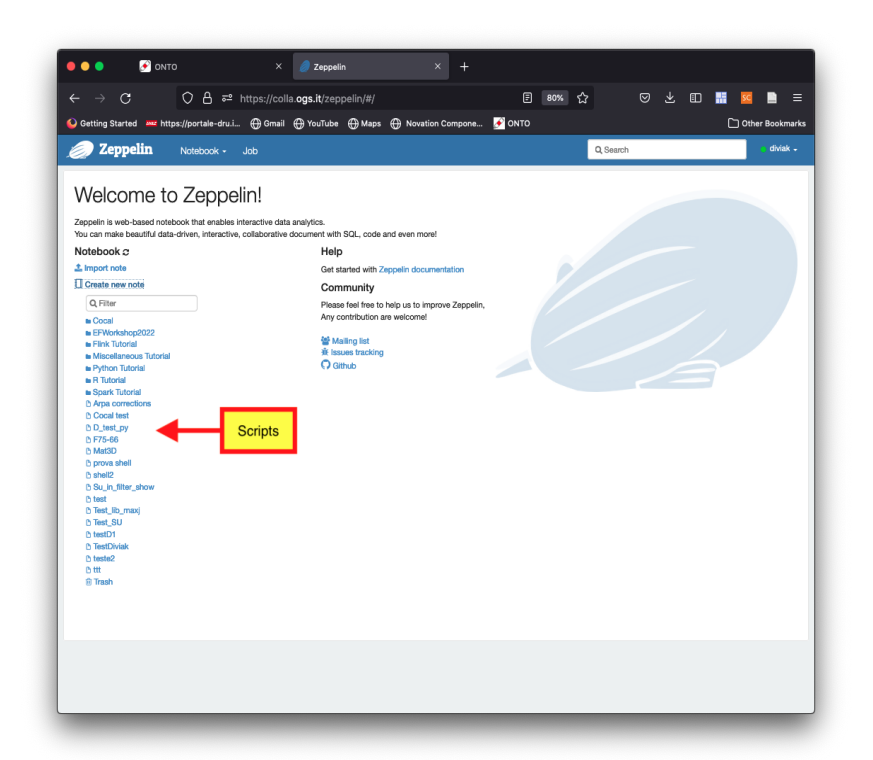

*Figure 8 VRE sections*

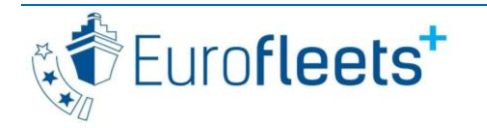

This project has received funding from the EU H2020 research and innovation programme under Grant Agreement No 824077

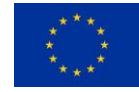

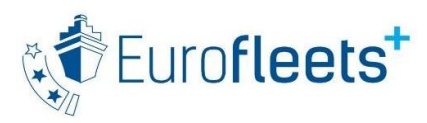

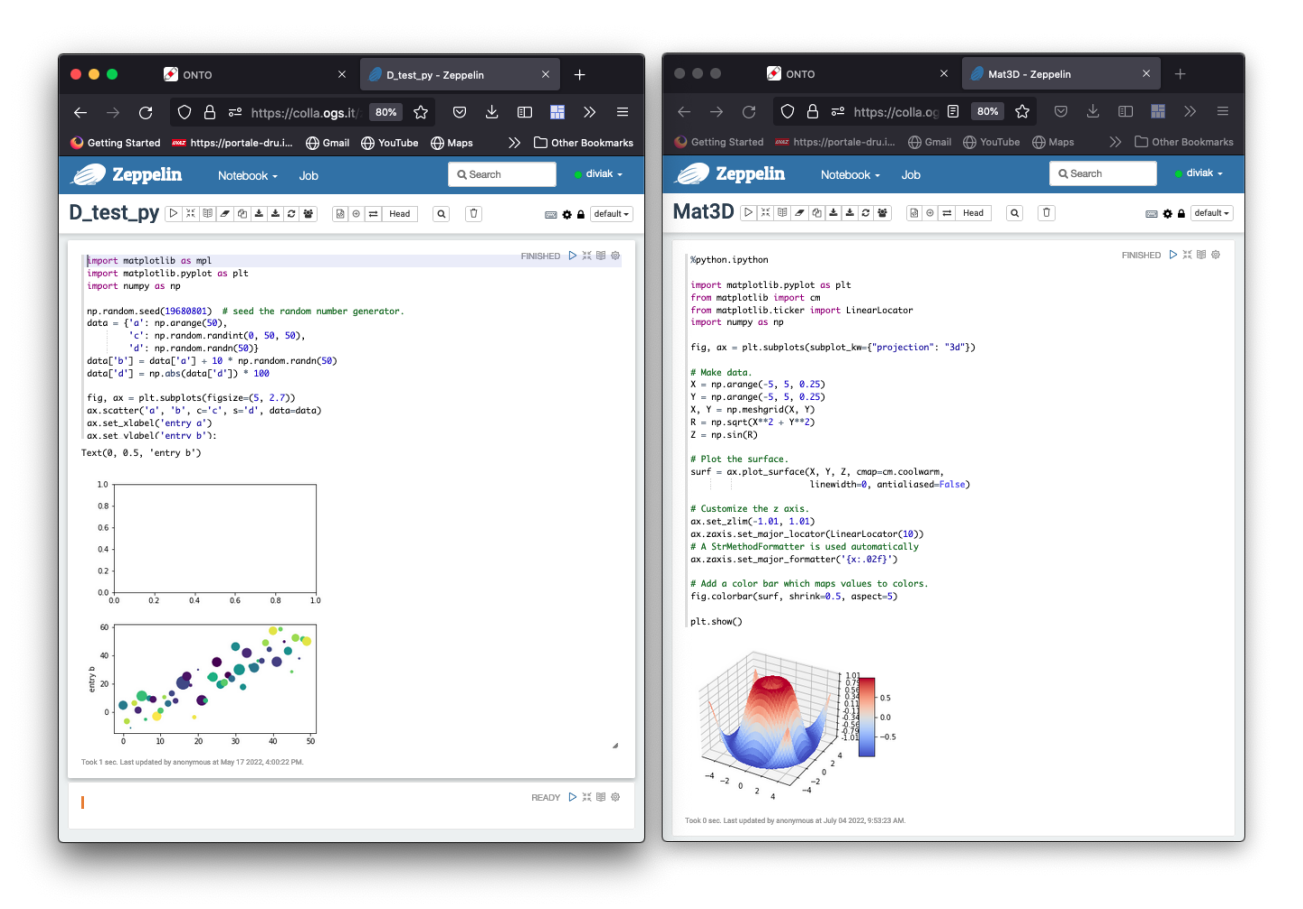

*Figure 9 Virtual Playground executing complex python scripts and visualizing result*

It is important to say that, currently, the approach is based on workflows that consist in a sequence of executions of programs that provide a result that can be visualized.

This approach has a limitation in interactivity. So far users provide parameters entering them manually in the document rather than graphically.

This in most of the cases is not a real problem. In some cases, where picking values graphically in needed, such as for example in the case of velocity analysis in seismics, this could be problematic. The limitation is under consideration for future development and we believe that the next versions of COLLA will overcome the problem.

Following the described workflow, we can run any kind of script (e.g. in figure python scripts based on matplotlib) to produce a graphic representation of the computation.

In order to use seismic data, we developed a specific interpreter in order to accommodate some problems with visualization and setting of environmental variables.

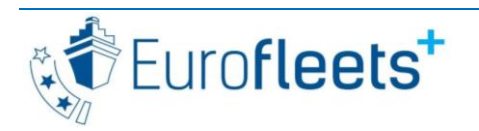

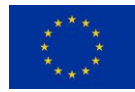

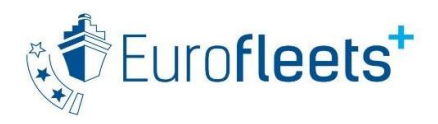

This interpreter was called 'su'.

When new scripts aiming at seismic data processing need to be written, this profile should be used. For data processing of seismic data we rely on the CWP Seismic Unix software [\(https://cwp.mines.edu/software/\)](https://cwp.mines.edu/software/).

Some parts of the code of the processing software were tuned and recompiled. We will here show a practical example

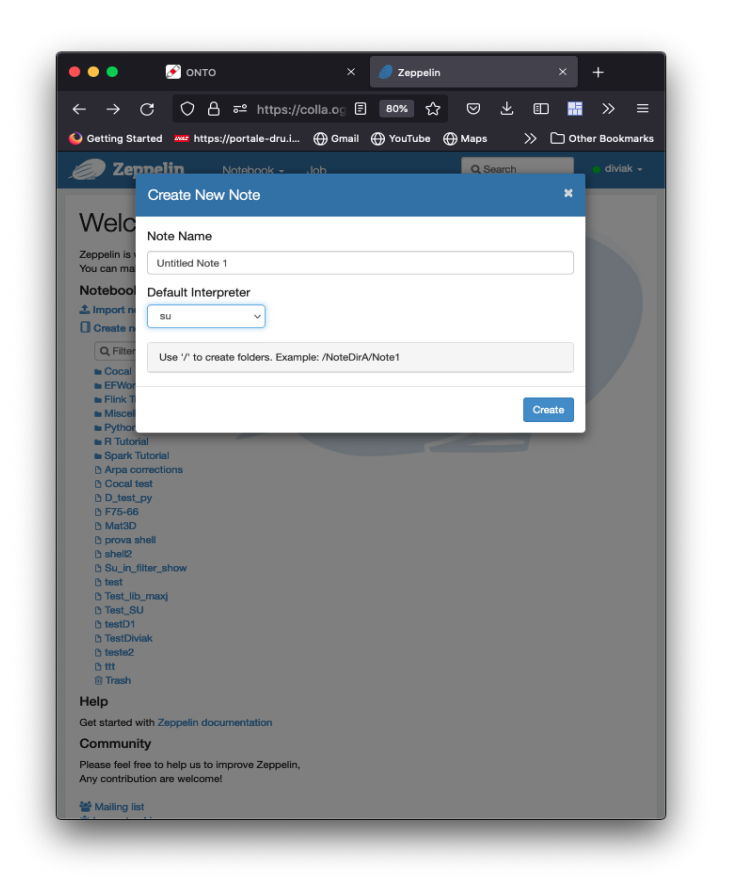

*Figure 10 Selecting the Seismic Unix interpreter*

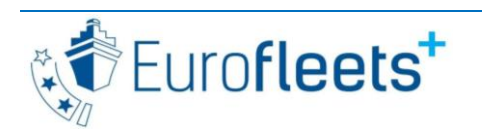

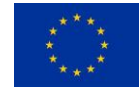

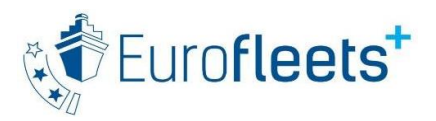

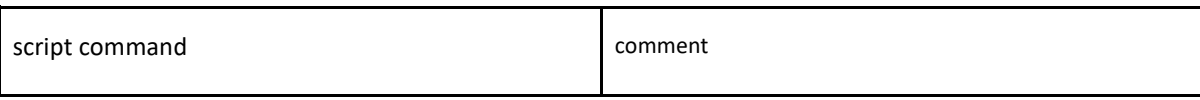

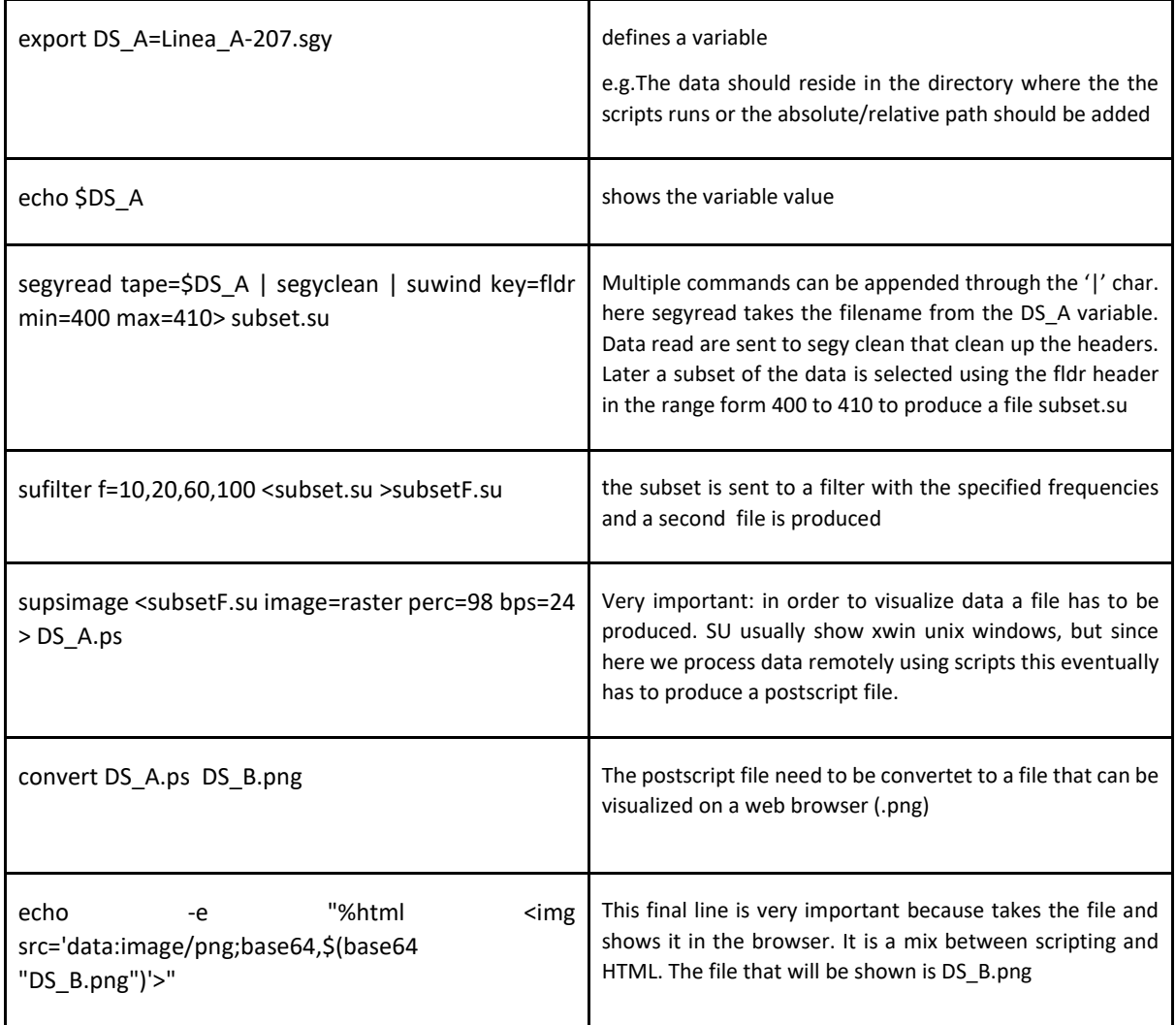

*Figure 11 Example of Seismic Unix scripts to be executed within the Virtual Playground with comments on the right*

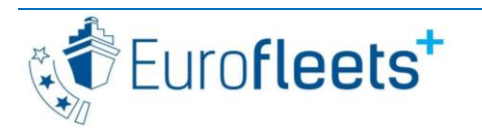

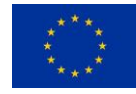

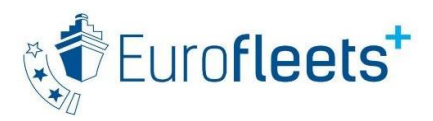

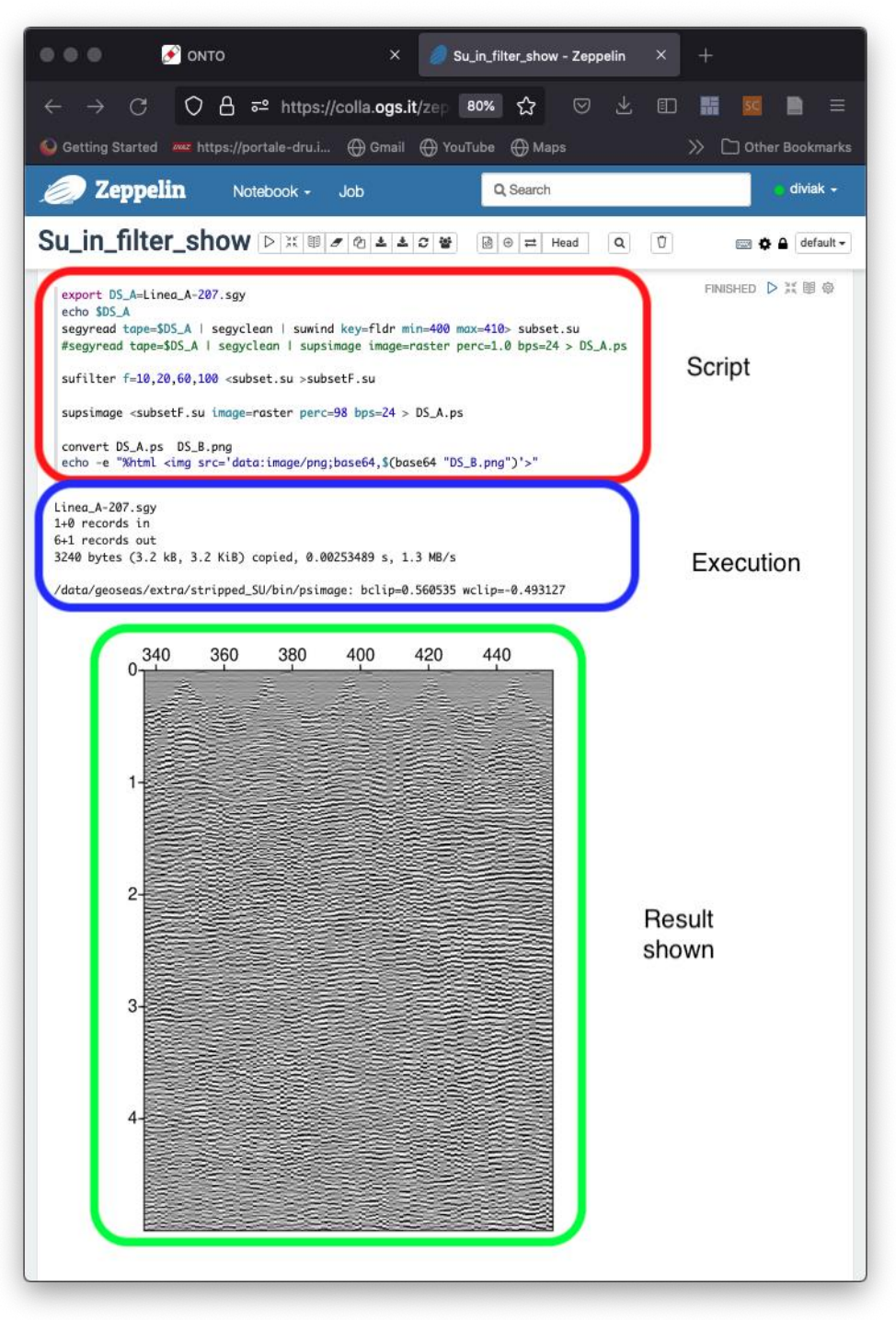

*Figure 12 Seismic Unix script executed in the Virtual Playground using the Specific Interprete*

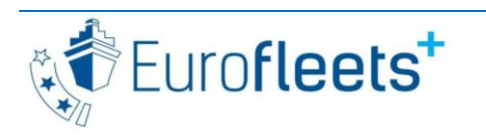

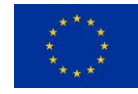

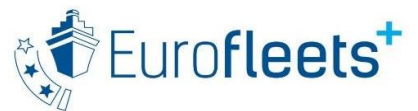

Deliverable No. 3.26

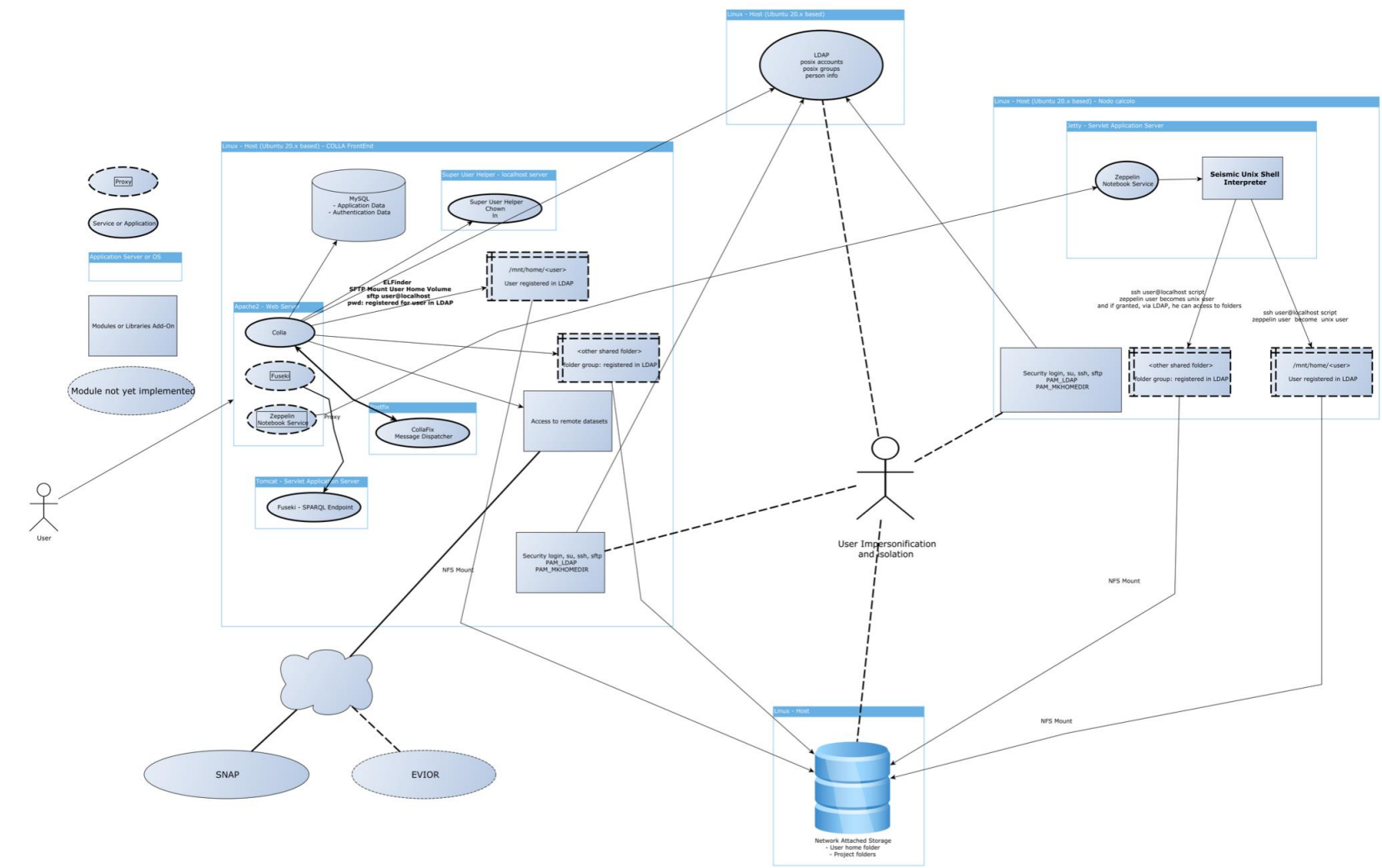

*Figure 13 Detailed schema of the Virtual Playground ecosystem*

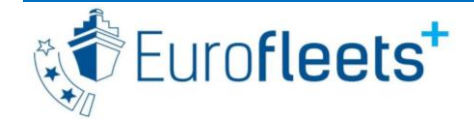

This project has received funding from the EU H2020 research and innovation programme under Grant Agreement No 824077

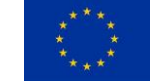

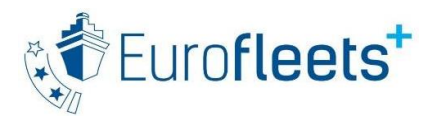

Figure 15 shows the general architecture of the COLLA ecosystem at the moment. Datasets can be uploaded and processed to the system using the file manager. COLLA can be scaled to gather dataset to elaborate via a notebook directly to remote dataset sources.

COLLA it is a very modular system so new functionalities can be added or older can be updated with new features or new technologies, i.e. database. The modules are described in the next section

# <span id="page-17-0"></span>**4 COLLA system architecture main components:**

1. [*Collaboration PHP WebApp*] COLLA **Collaboration system server**

COLLA implements the following main use cases:

- i. user registration;
- ii. project creation and its ontology definition;
- iii. project team discussion;
- iv. project ontology navigation;
- v. project administration
- vi. file manager to interact with user and project repository;
- vii. notebook interaction via REST api or directly via notebook webapp.

#### 2. [*Notebook WebApp*] **Zeppelin Notebook Server**

Zeppelin is a notebook server; it permits to user to write and execute notes based on the main language as Python, Spark, R, Sparql, Java

It can be extended by writing a new interpreter as we did, implementing a shell customized for geophysics in order to execute Seismic Unix scripts.

The authentication step is transparently managed byCOLLA portal through a smart authentication system based on project apache Shiro.

Zeppelin supports user impersonation so every note can be executed by the user with his unix account and user home exploiting the LDAP component; this permits to enforce the isolation of user dataset by each other.

3. [*Persistent layer for Users and Projects application data*] **MySQL Server**

It's the database chosen to save COLLA application data about registered users, projects, messages;

#### 4. [*SPARQL Endpoint access to linked data*] **Jena-Fuseki SPARQL Endpoint Server**

Every project is defined starting by an ontology which define semantically what project is; the ontology can be extended, preserving the ontology core, with new individuals;

#### 5. [*Shared storage*] **NAS to share data between servers**

Every node of architecture COLLA and one or more notebook server can be

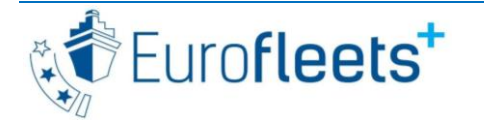

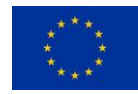

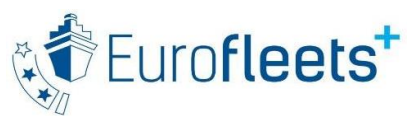

harmonized using a common area where to save user home, project folder (which name maps a unix group); all of this is implemented using the Network Attached Storage;

#### 6. [*Message dispatcher*] **CollaFix**

CollaFix is a plugin writing by us extending the well known mail server Postfix in order to support team discussion messages dispatching; the messages type is the email; the one can be sent throw a form function offered by the portal or directly replying to the previous messages using the own preferred mail client; CollaFix keeps trace of the message updating consistently the application database; the email keeps the discussion strongly asynchronous and consents to the user to respond when he has the possibility and moreover , when he can do it free by distraction;

#### 7. [*Unix user account and groups*] **LDAP server based on OpenLDAP**

It's used to centralize and share unix account and user home and projects repository between servers. LDAP is a mature protocol to centralize in a hierarchical structure user account and groups information used by linux PAM modules to manage user permissions and groups;

#### 8. [*HTTPS public frontend*] **Apache HTTP Server**

Apache HTTP server is used in order to have a single point of access toCOLLA Virtual Playground via HTTPS keeping only standard port opened to Internet;

Currently all components are appropriately deployed into:

- 1. Server with Ubuntu 20.0 linux used by Colla
- 2. Computing-server with Ubuntu 20.0 linux used by Zeppelin, this host is used to execute effectively the notes written in the portal, for these reasons is more powerful than one used by COLLA portal; other computing servers can be added to the COLLA VRE.

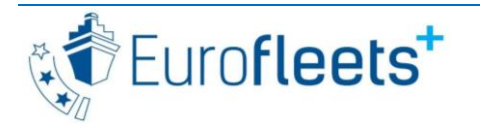

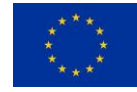

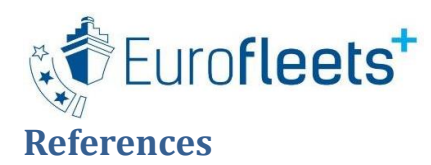

- <span id="page-19-0"></span>Diviacco, P., P. Fox, C. Pshenichny, & A. Leadbetter (Eds.), Collaborative Knowledge in Scientific Research Networks. Hershey, PA: IGI Global.
- Diviacco, P., & Busato, A. (2015). Maps, graphs and annotations as Boundary Objects in Knowl- edge Networks, Distributed Cognition and Collaborative e-Research. In P. Diviacco, P. Fox, C. Pshenichny, & A. Leadbetter (Eds.), Collabora- tive Knowledge in Scientific Research Networks. Hershey, PA: IGI Global.
- Diviacco, P. (2015). Reconciling Knowledge and Collaborative e-Research. In Collaborative Knowledge in Scientific Research Networks. Hershey, PA: IGI Global.
- Diviacco, P. Addressing Conflicting Cognitive Models in Collaborative E-Research: A Case Study in Exploration Geophysics" in Collaborative and Distributed E-Research: Innovations in Technologies, Strategies and Applications, IGI Global press, DOI: 10.4018/978-1-4666- 0125- 3.ch012
- Diviacco P., Pshenichny C, Carniel R., Khrabrykh Z., Shterkun V. Mouromtsev D. Guzman S., Pascolo P. "Organization of a geophysical information space by using an event-bush- based collaborative tool" Earth Sci Inform, 2014, DOI 10.1007/s12145-014-0182-2
- Pshenichny C. Carniel R. and Diviacco P," Engineering of Dynamic Knowledge in Exact Sciences: First Results of Application of the Event Bush Method in Physics", in Proceedings of Engineering of Dynamic Knowledge in Exact Sciences: First Results of Application of the Event Bush Method in Physics
- Diviacco P Towards a collaborative research data-space in Geophysics" Mediterranean Marine Science 01/2011

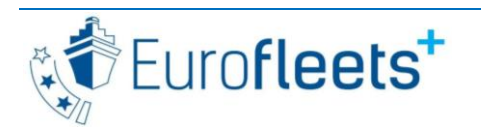

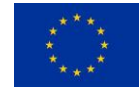

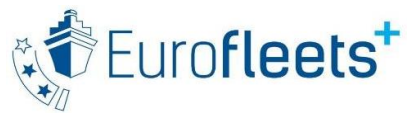

# <span id="page-20-0"></span>**Acronym list and glossary**

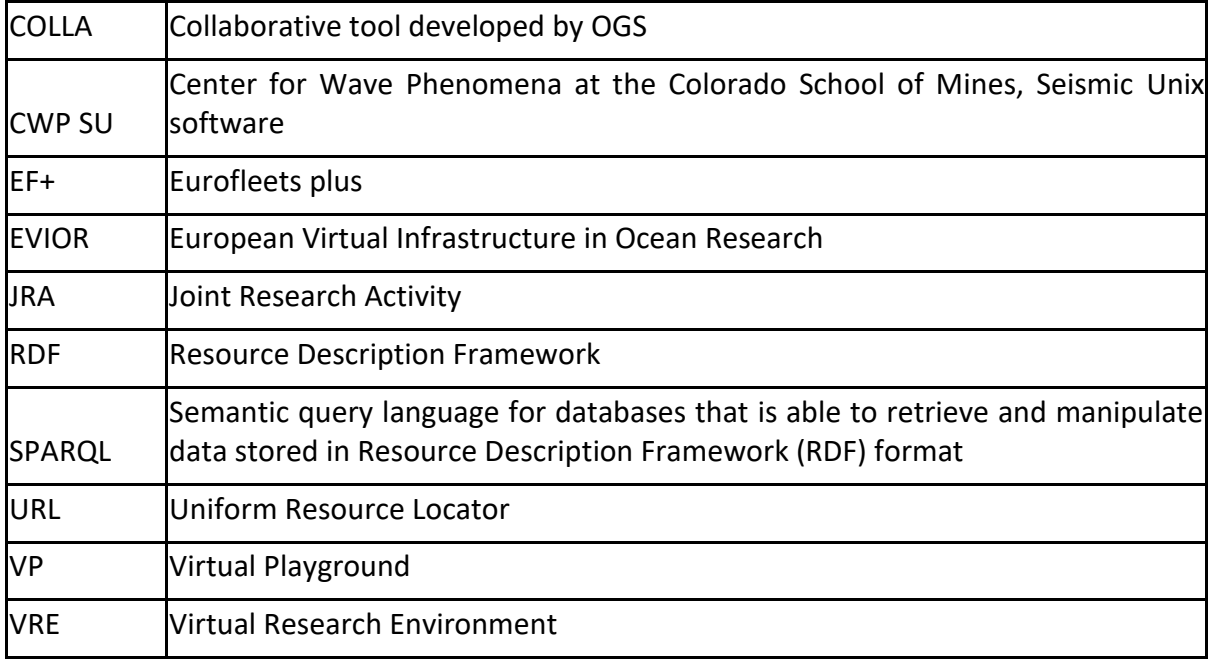

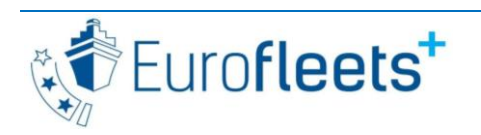

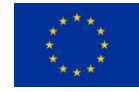

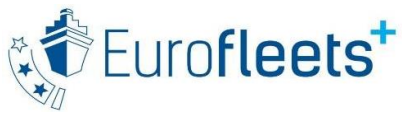

# <span id="page-21-0"></span>**Annex: Presentation at EF+ Seismic workshop**

The Virtual playground was presented at the EF+ Seismic workshop where four trainees used it with success.

This allowed both to test the system and the trainees to be provided with a tool to remotely access the resources and data shared within the workshop

In addition, using the messaging tool this allowed to create a small community of practice that can be used by the participants to share data, information and knowledge on the topic of Seismics and get in touch with experts that could help them in their career.

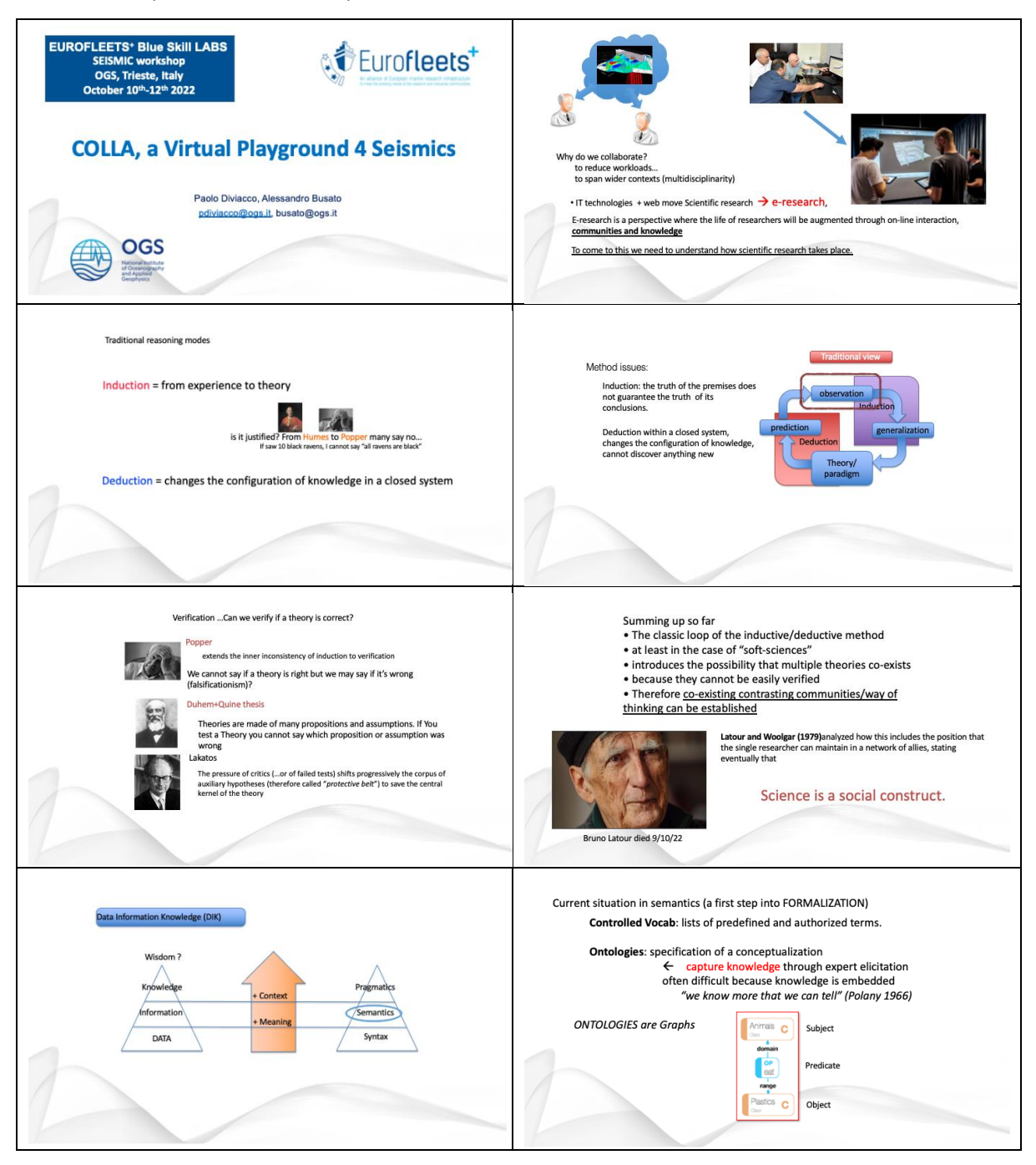

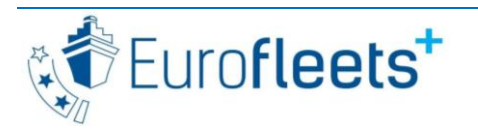

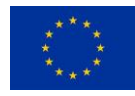

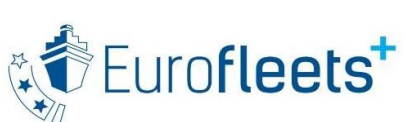

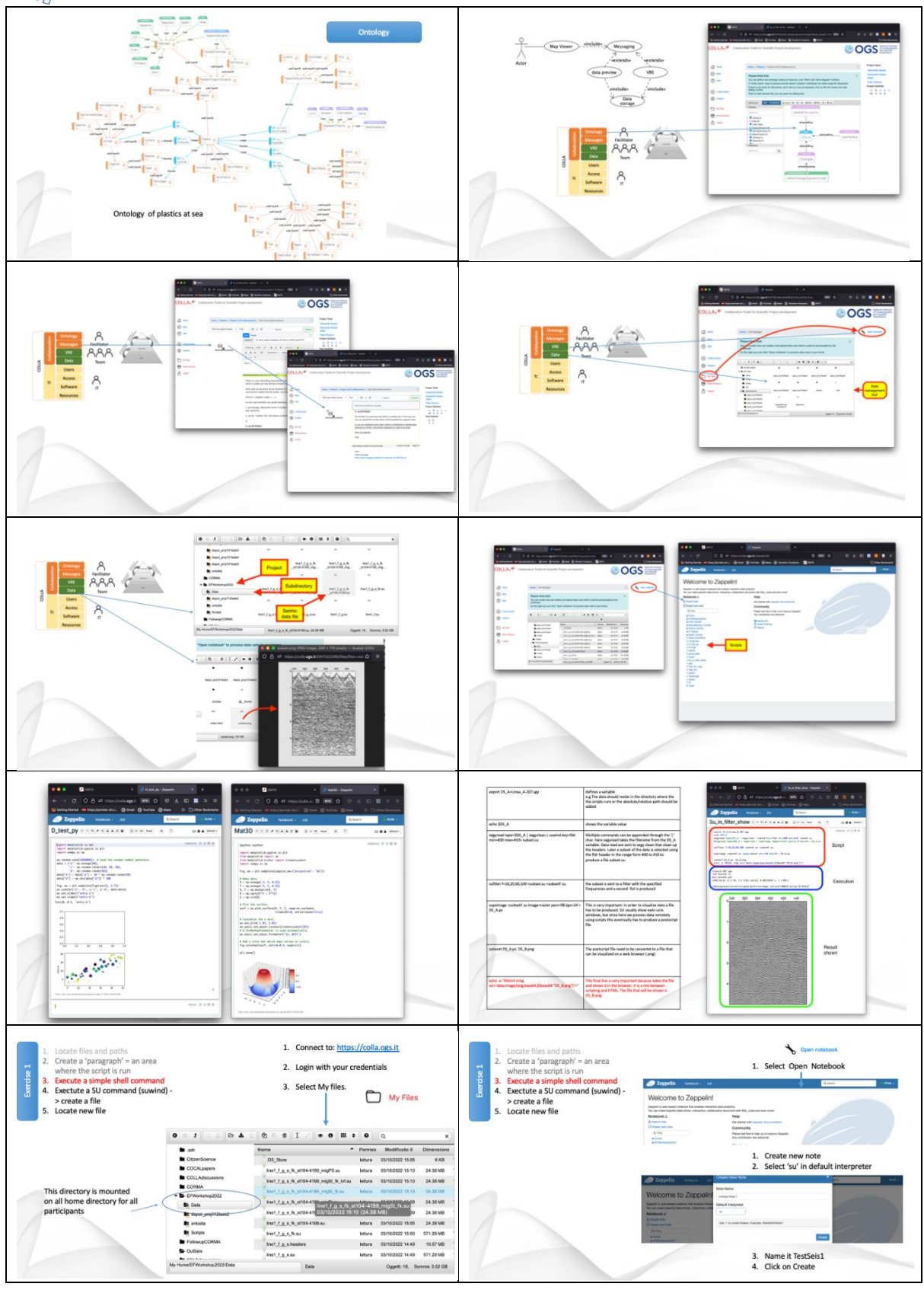

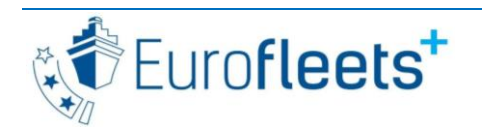

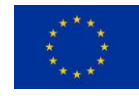

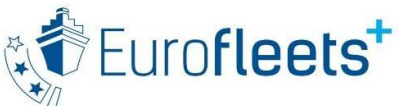

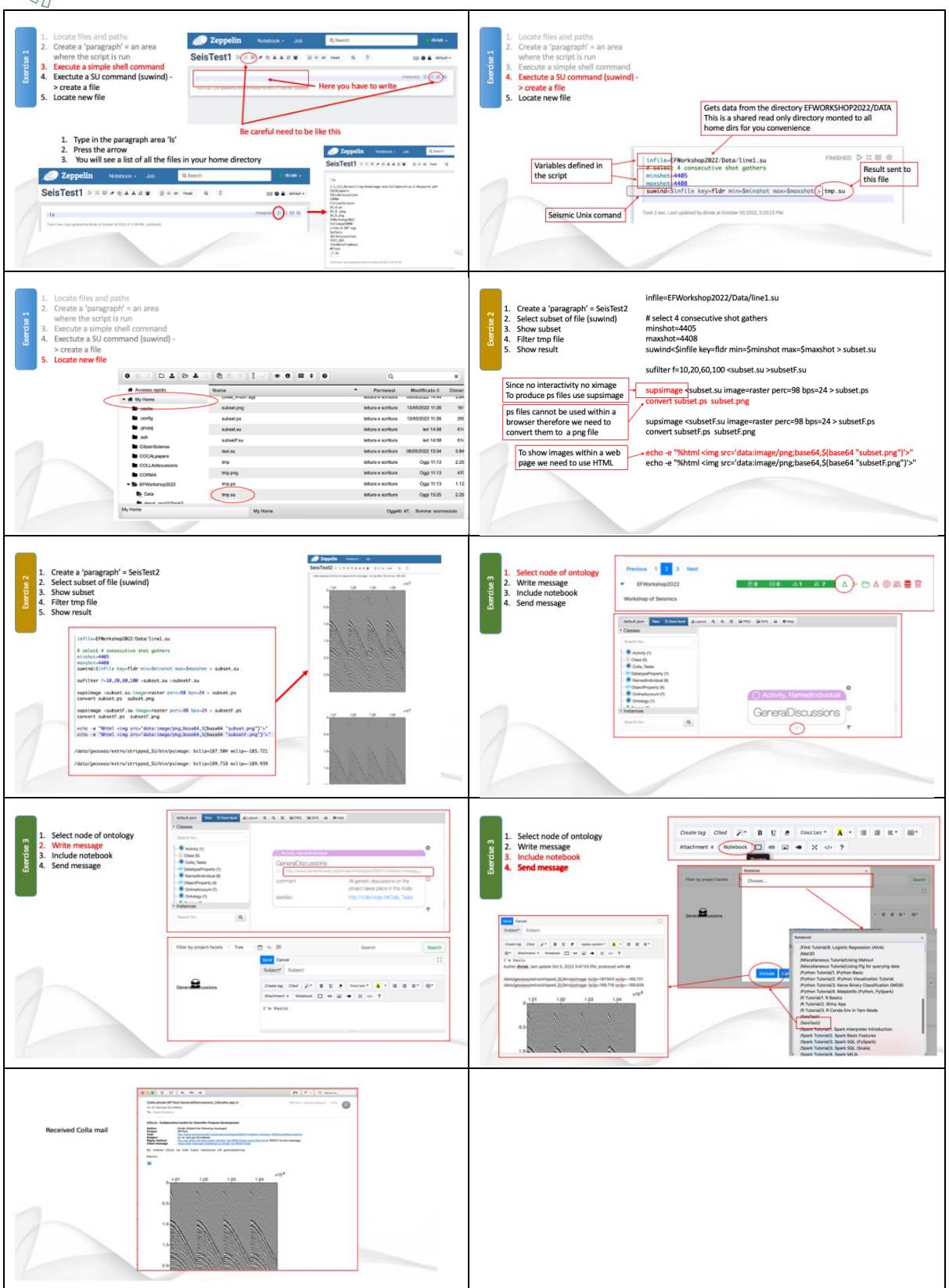

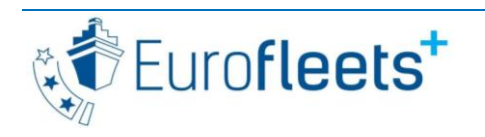

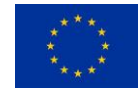